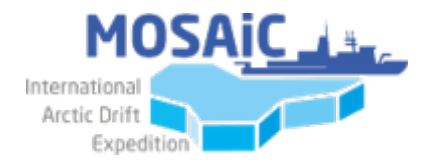

#### **MOSAiC Status Update Nr. 9/2019**

- **1. Medical check - deadlines and costs**
- **2. Clothing lists and fitting appointments**
- **3. Visa for Norway**
- **4. STCW Basic Safety Training**
- **5. Planning for Tromsø**
- **6. SensorWeb-New Workflow for Creating Devices**
- **7. MOSAiC Device Data Management List V2 - Status Update**
- **8. Oil separator**
- **9. MOSAiC Handbook & Code of Conduct**
- **10. Deadlines & Timeline**
- **11. Upcoming Events**

--------------------------------------------------------------------------------------------------------------------------------------

### **1. Medical check - deadlines and costs**

Knowing that most participants of Leg 1 have been or are busy to get their medical check done, some small reminders as some questions keep popping up: the medical check will be valid for the duration of MOSAiC. If you take part in several Leg, you will have to do the complete medical once, and send the self-evaluation (first 6 pages) for the following cruise legs. The AWI medical service can ask you for new examination if they see a need for it. The medical should not be older than 6month before your first departure though! Participants of later legs do not have to the medical check straight away.

If you organize the medical check via the AWI medical service, they can also organize the necessary extra appointments with other doctors for you and the costs are covered by AWI. If you do it with another GP, you have pay for it yourself.

# **2. Clothing lists and fitting appointments**

Please not, that at the moment fitting appointments are only possible for Leg 1, 2 and 3. Our clothing store does not have the capacities to deal with all clothing request at once; they have to process the first legs first. If you have a serious reason why you have to do the fitting early (meaning more than 7 months ahead), please contact Verena (via [schiffskoord@awi.de\)](mailto:schiffskoord@awi.de).

In general, you will receive your clothing when you leave Tromsø / LYB, and give it back when you arrive there again. If you participate in more than one cruise leg, you have to send in a clothing list for each cruise leg (unless of course, it is consecutive cruise legs).

# **3. Visa for Norway**

If you need a VISA different from a standard tourist VISA for Norway and need assistance with an invitation, please contact Anja Sommerfeld [\(anja.sommerfeld@awi.de\)](mailto:anja.sommerfeld@awi.de) as soon as possible. She to know which cruise leg you are on, your name, as well as the complete name and address of your institute.

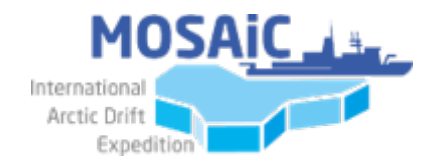

# **4. STCW Basic Safety Training**

We sincerely hope that all major issues with the STCW Basic safety training have been resolved by now. You can find a document listing several places to do the training on M365: [MOSAiC\\_All/Information\\_for\\_Participants](https://teams.microsoft.com/l/file/686FE993-5709-4866-9943-380D55C95CF6?tenantId=3415da09-a5de-4635-9a35-641da3cc9233&fileType=docx&objectUrl=https%3A%2F%2Falfredwegener.sharepoint.com%2Fsites%2FMOSAiC_all%2FFreigegebene%20Dokumente%2FGeneral%2FInformation_for_Participants%2FSTCW%20course%20suggestions.docx&baseUrl=https%3A%2F%2Falfredwegener.sharepoint.com%2Fsites%2FMOSAiC_all&serviceName=teams&threadId=19:9799dd2934824583a518b83d257c8921@thread.skype&groupId=4dd4c027-0adb-409d-88f1-db6024dbacb5)

In general, we require only a certification of participation, handed out by the institution that holds the course. It is only important, that it states he different parts of the course.

# **5. Planning for Tromsø**

There seem to be many rumours about the set up phase in Tromsø, so here again the slightly updated schedule. You can find this also on M365: MOSAIC\_All/Information\_for\_Participants

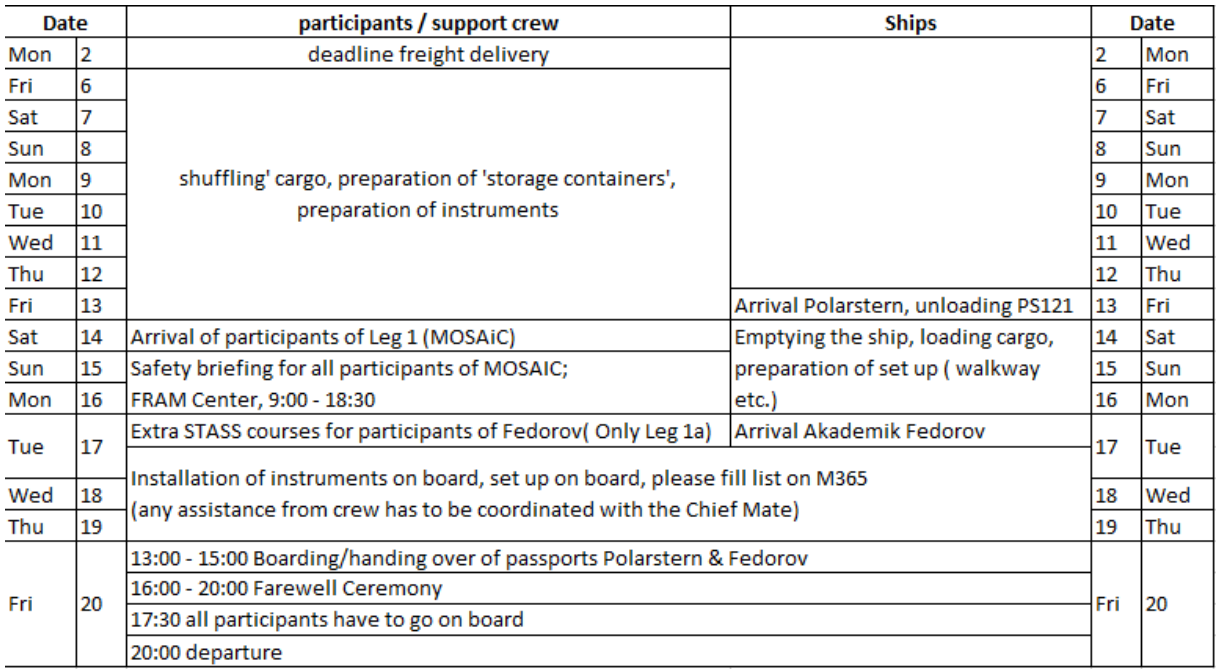

Please note:

During the reshuffling period from the  $6<sup>th</sup>$  to 13<sup>th</sup> of September we will pack all the storage containers for Polarstern. Someone from AWI Logistics as well as the ship will be present; we need at least one representative of each team. Projects that have a lot of cargo to be repacked should consider sending someone. We need to know who will be there, to guarantee you access to the area, so please fill in the lists on M365:

[MOSAiC\\_All/Groups/Logistics/Repacking\\_Tromso](https://teams.microsoft.com/l/file/95034B24-3D2B-4B3B-8D27-5A341E30EAEC?tenantId=3415da09-a5de-4635-9a35-641da3cc9233&fileType=xlsx&objectUrl=https%3A%2F%2Falfredwegener.sharepoint.com%2Fsites%2FMOSAiC_all%2FFreigegebene%20Dokumente%2FGeneral%2FGroups%2FLogistics%2FRepacking_Tromso.xlsx&baseUrl=https%3A%2F%2Falfredwegener.sharepoint.com%2Fsites%2FMOSAiC_all&serviceName=teams&threadId=19:9799dd2934824583a518b83d257c8921@thread.skype&groupId=4dd4c027-0adb-409d-88f1-db6024dbacb5)

All participants for MOSAiC Leg 1 have to be in Tromsø lates on the evening of the  $14<sup>th</sup>$  of September. On the 15<sup>th</sup> and 16<sup>th</sup> of September there will be the mandatory Safety Briefing. The training will take place in the Fram Center (Hjalmar Johansens gate 14, 9007 Tromsø) from 9:00 to 18:30. Please note: this does NOT concern the people that will only take part in Leg 1a.

Participants of only Leg1a will have a safety briefing on board, and we will have some extra STASS courses on the 17<sup>th</sup> of September. Their group leaders will inform those chosen for these courses.

We will have a hotel group quota for Tromsø. Detailed information about this will be circulated in the next Status Update.

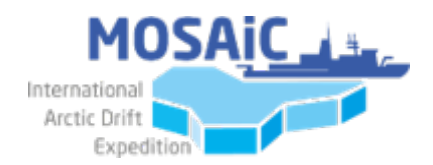

Everybody that needs access to the harbour area and either Polarstern or Fedorov needs to fill the list: [MOSAiC\\_All/Groups/Logistics/Workvisits Polarstern –](https://teams.microsoft.com/l/file/61260809-DDD9-48BE-B496-53B0800350DF?tenantId=3415da09-a5de-4635-9a35-641da3cc9233&fileType=xlsx&objectUrl=https%3A%2F%2Falfredwegener.sharepoint.com%2Fsites%2FMOSAiC_all%2FFreigegebene%20Dokumente%2FGeneral%2FGroups%2FLogistics%2FWorkvisits%20Polarstern%20-%20September%202019.xlsx&baseUrl=https%3A%2F%2Falfredwegener.sharepoint.com%2Fsites%2FMOSAiC_all&serviceName=teams&threadId=19:9799dd2934824583a518b83d257c8921@thread.skype&groupId=4dd4c027-0adb-409d-88f1-db6024dbacb5) September 2019 There are 3 days for set up and preparation on board.

The location of both vessels will be the Bring Cargo terminal: Terminalgata 42, 9019 Tromsø There will be shuttle bus during shuffling and preparation time between the harbour and the city centre at least twice a day.

All participants (for both vessels) have to register on board, settle in the cabins and hand over their passports on the 20<sup>th</sup> of September from 13:00 to 15:00.

The Farewell Event will be in the harbour from 16:00 to 20:00, more information will be published with the next Status Update.

At 17:30, all participants of both vessels have to go on board.

# **6. SensorWeb-New Workflow for Creating Devices**

#### **SensorWeb-New Workflow for Creating Devices**

Please note that there will be a major change in the workflow for adding devices to the SensorWeb with immediate effect!

We will change the concept such that users will only have editing rights on their own device and not on the parent platform as is the case now. Unfortunately, this might mean some short-term implications for your devices. If you run into any problems please contact the initial editor of your team or the SensorWeb-Support Team [\(sensor@awi.de\)](mailto:sensor@awi.de). Please see below for details.

- We removed all MOSAiC editors from the platforms Polarstern, Ice\_Station and Unassigned Platform amongst others
	- Note: Your SensorWeb account still remains valid

The following workflow will be implemented

- 1. Device Contact aka Device Editor collects **Initial SensorWeb Information** in Device Management List in the columns and contacts Initial Editors of his/her Team to initiate device in SensorWeb
	- **Short Name:** please choose a catchy and unique short name for your (device name and serial number, e.g. "HandCTD 6678")
	- **Platform:** please choose a platform from the list that your device will be used on (e.g. Polarstern, Ice\_Station, Polar5, …)
	- Individual **Device-Editor**, who will enter/edit all the details for the device. Everyone who will bring a device to MOSAiC is a potential device editor unless other workflows were defined in teams.
	- **Initial-Editor** (per Team), who will keep an overview of the devices for the team
- 2. Initial Editor sends Initial Device-Information to [sensor@awi.de](mailto:sensor@awi.de)
	- **Including following information about the Device Editor** 
		- Name, Surname,
		- Email

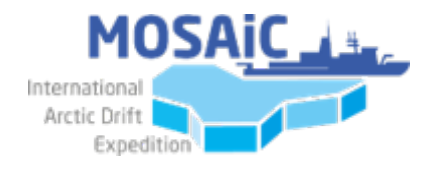

- Institute
- Telephone Nr.
- **City**
- **E** Country
- 3. SensorWeb-Team creates device under specified platform and adds Device Editor and Initial Editor as Editors for device
	- Device Editor can now enter and edit all information
		- **exception: short name!**
			- Reassign to different platform: need to contact initial editor and/or [sensor@awi.de](mailto:sensor@awi.de)
	- Initial Editor
		- Collects information on devices to be entered in SensorWeb
		- monitor devices in SensorWeb for team to ensure best practices are followed
		- acts as first contact for questions on SensorWeb for team.
- 4. Device Editor enters URN of device in SensorWeb in Device Management List in respective column

# **Please register and edit all your devices until July 31 2019!**

Initial Editors for your team include the following people:

ATMOS: Peter von der Gathen [\(peter.von.der.Gathen@awi.de\)](mailto:peter.von.der.Gathen@awi.de) BGC: Dorothea Bauch [\(dbauch@geomar.de\)](mailto:dbauch@geomar.de) ECO: Allison Fong [\(Allison.fong@awi.de\)](mailto:Allison.fong@awi.de) ICE: Julia Regnery [\(Julia.regnery@awi.de\)](mailto:Julia.regnery@awi.de) OCEAN: Sandra Tippenhauer [\(Sandra.tippenhauer@awi.de\)](mailto:Sandra.tippenhauer@awi.de) Remote Sensing: Remote Sensing [\(Thomas.krumpen@awi.de\)](mailto:Thomas.krumpen@awi.de) Aircraft Operations: Andreas Herber [\(andreas.herber@awi.de\)](mailto:andreas.herber@awi.de)

You can find the complete the list of initial editors under SensorWeb- [sensor.awi.de in Wiki](https://teams.microsoft.com/l/entity/com.microsoft.teamspace.tab.wiki/tab::d22c69c0-48ff-48b6-bdf5-8f1c0ad2129d?context=%7B%22subEntityId%22%3A%22%7B%5C%22pageId%5C%22%3A2%2C%5C%22sectionId%5C%22%3A3%2C%5C%22origin%5C%22%3A2%7D%22%2C%22channelId%22%3A%2219%3A9799dd2934824583a518b83d257c8921%40thread.skype%22%7D&tenantId=3415da09-a5de-4635-9a35-641da3cc9233)

The device management list can be found MS Teams [MOSAiC\\_all/General/Groups/Data/Dataplanning\\_Lists/MOSAiC\\_Device\\_Data\\_Management\\_L](https://teams.microsoft.com/l/file/17ED2363-A300-4C4E-8013-7CCEE113AF28?tenantId=3415da09-a5de-4635-9a35-641da3cc9233&fileType=xlsx&objectUrl=https%3A%2F%2Falfredwegener.sharepoint.com%2Fsites%2FMOSAiC_all%2FFreigegebene%20Dokumente%2FGeneral%2FGroups%2FData%2FDataplanning_Lists%2FMOSAiC_Device_Data_Management_List_V2.xlsx&baseUrl=https%3A%2F%2Falfredwegener.sharepoint.com%2Fsites%2FMOSAiC_all&serviceName=teams&threadId=19:9799dd2934824583a518b83d257c8921@thread.skype&groupId=4dd4c027-0adb-409d-88f1-db6024dbacb5) [ist\\_V2.xlsx](https://teams.microsoft.com/l/file/17ED2363-A300-4C4E-8013-7CCEE113AF28?tenantId=3415da09-a5de-4635-9a35-641da3cc9233&fileType=xlsx&objectUrl=https%3A%2F%2Falfredwegener.sharepoint.com%2Fsites%2FMOSAiC_all%2FFreigegebene%20Dokumente%2FGeneral%2FGroups%2FData%2FDataplanning_Lists%2FMOSAiC_Device_Data_Management_List_V2.xlsx&baseUrl=https%3A%2F%2Falfredwegener.sharepoint.com%2Fsites%2FMOSAiC_all&serviceName=teams&threadId=19:9799dd2934824583a518b83d257c8921@thread.skype&groupId=4dd4c027-0adb-409d-88f1-db6024dbacb5)

# **7. MOSAiC Device Data Management List V2 - Status Update**

#### **MOSAiC Device Data Management List V2 - Status Update**

- 1. We added a column "Sample-/Data-Type" to identify the type of data generated or type of samples. Please make sure to revisit and update your devices accordingly.
- 2. We added columns regarding SensorWeb, to support the initialization of you devices in SensorWeb (please see section SensorWeb for more details)
- 3. Please pay attention to devices are being sorted by Team not by A/N.
- 4. Incase you still have confusion of how to fill in the "Sampling / Measurement Schedule Matrix", please read below "Matrix functionality - HowTo".
- 5. Incase of any cell is locked and you think it shouldn't be, please report it to us: Mohammad Ajjan [<mohammad.ajjan@awi.de>](mailto:mohammad.ajjan@awi.de) & Antonia Immerz [<antonia.immerz@awi.de>](mailto:antonia.immerz@awi.de).

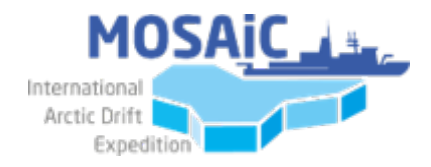

#### The device list can be found MS

Teams [MOSAiC\\_all/General/Groups/Data/Dataplanning\\_Lists/MOSAiC\\_Device\\_Data\\_Management\\_L](https://teams.microsoft.com/l/file/17ED2363-A300-4C4E-8013-7CCEE113AF28?tenantId=3415da09-a5de-4635-9a35-641da3cc9233&fileType=xlsx&objectUrl=https%3A%2F%2Falfredwegener.sharepoint.com%2Fsites%2FMOSAiC_all%2FFreigegebene%20Dokumente%2FGeneral%2FGroups%2FData%2FDataplanning_Lists%2FMOSAiC_Device_Data_Management_List_V2.xlsx&baseUrl=https%3A%2F%2Falfredwegener.sharepoint.com%2Fsites%2FMOSAiC_all&serviceName=teams&threadId=19:9799dd2934824583a518b83d257c8921@thread.skype&groupId=4dd4c027-0adb-409d-88f1-db6024dbacb5) [ist\\_V2.xlsx](https://teams.microsoft.com/l/file/17ED2363-A300-4C4E-8013-7CCEE113AF28?tenantId=3415da09-a5de-4635-9a35-641da3cc9233&fileType=xlsx&objectUrl=https%3A%2F%2Falfredwegener.sharepoint.com%2Fsites%2FMOSAiC_all%2FFreigegebene%20Dokumente%2FGeneral%2FGroups%2FData%2FDataplanning_Lists%2FMOSAiC_Device_Data_Management_List_V2.xlsx&baseUrl=https%3A%2F%2Falfredwegener.sharepoint.com%2Fsites%2FMOSAiC_all&serviceName=teams&threadId=19:9799dd2934824583a518b83d257c8921@thread.skype&groupId=4dd4c027-0adb-409d-88f1-db6024dbacb5)

===============================================================

Matrix functionality - HowTo:

The matrix was built with a sophisticated algorithm based on planning requirements of the AWI data centre and previously given inputs and feedback. There are certain columns which must be filled in order to get a result from the matrix. These columns for ( Sampling / Measurement Schedule Matrix): Number of Devices, Operation Legs, Dimension Ratios & Time Intervals [DRTI]), and Data Volume [DV]. If participants enter [DRTI] fields, the matrix require a [DV] in order to function. Example; a device generate data 3 seconds every hour, 1 MB. This is how it would be entered into the devicelist: For 3 seconds Every 1 Hour in [DRTI] fields, 1 Megabyte in [DV] fields. The matrix will check number of devices and how many legs and do the math automatically and give a total result for all devices and all legs giving in one single record. In case [DRTI] is not known or not entered, participants are required to enter approximate data volume in [DV] fields. The matrix will understand that the giving data volume is a total data volume for one device per day, then will check number of devices and how many legs giving in one single record and do the math.

To search for a record, you can use the excel search function (ctrl+f). Unfortunately, we cannot support individual sorting and filtering, to protect the structure of the excel sheet, and to not interfere with a concurrent user.

Things you must NOT do in the "Sampling / Measurement Schedule Matrix":

- 1. Do not enter data [DRTI] fields without filling in [DV] the system won't accept it.
- 2. Do not forget to fill in number of devices in column H the system won't consider any inputs if you leave it empty.

Things you must DO after filling in "Sampling / Measurement Schedule Matrix":

1. Make sure that the Total Data Volume result in column AZ is what you are expecting your device(s) will generate in all devices & all legs.

===============================================================

#### **8. Bilge water / Oil separator**

The bilge water accumulated in the ships engine is continuously collected and collected in a special tank. It is waste water with components of various fuels and lubricants, detergents, solvents, etc. When the tank is full, the water is cleaned via an oil-separator and pumped outboard. According to international laws (MARPOL), a maximum pollution of 15ppm is allowed. This process is accurately documented and regularly monitored by port authorities and classification societies. The system cannot be modified and delivery by other means is not possible due to operational reasons.

In order to deal best with this situation and to be prepared, please take note of the following specifications:

- The oil separator has to be used once (possibly twice) after about 6 months
- We will be notified one week before operation

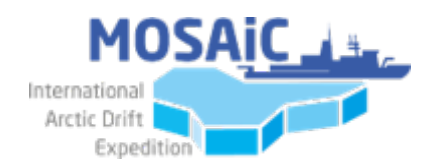

- Per operation, 100 cbm will be released. It is possible to release less volume, but then the intervals will be shorter.
- Operation will take 40 hours (2.5 cbm/h)
- The water can be released either on starboard or portside
- On starboard the exit is located 38m from the stern, about 6,5m above the ship's keel
- On port side the exit is located 56m from the stern, about 7m above the ship's keel
- It is possible to extract a sample of about 5 l from the released water to analyse and compare with regular sampling
- Usually the released water contains less than 5ppm impurities, at 15ppm impurities the operation will be stopped automatically.

For any further questions, please contact the AWI ship's coordination via [schiffskoord@awi.de](mailto:schiffskoord@awi.de)

### **9. MOSAiC Handbook & Code of Conduct**

The MOSAiC Participant Handbook will be published on the 1<sup>st</sup> of August 2019. All relevant information concerning MOSAiC can be found either in the Status Updates, on M365/Information for Participants, or in the Polarstern Wiki: <https://spaces.awi.de/display/EFPW/Polarstern+-+Wiki>

#### **10. Deadlines**

Please keep the following deadlines in mind for PS122/1. You will find this also on M365 under [MOSAiC\\_All/Informations for participants](https://teams.microsoft.com/l/file/DA95031F-B218-48D8-A0F9-A96CF3E5C957?tenantId=3415da09-a5de-4635-9a35-641da3cc9233&fileType=xlsx&objectUrl=https%3A%2F%2Falfredwegener.sharepoint.com%2Fsites%2FMOSAiC_all%2FFreigegebene%20Dokumente%2FGeneral%2FInformation_for_Participants%2Fdeadlines_PS122_1.xlsx&baseUrl=https%3A%2F%2Falfredwegener.sharepoint.com%2Fsites%2FMOSAiC_all&serviceName=teams&threadId=19:9799dd2934824583a518b83d257c8921@thread.skype&groupId=4dd4c027-0adb-409d-88f1-db6024dbacb5) and shortly on the AWI website. *The deadlines for all following cruise legs will be published shortly.*

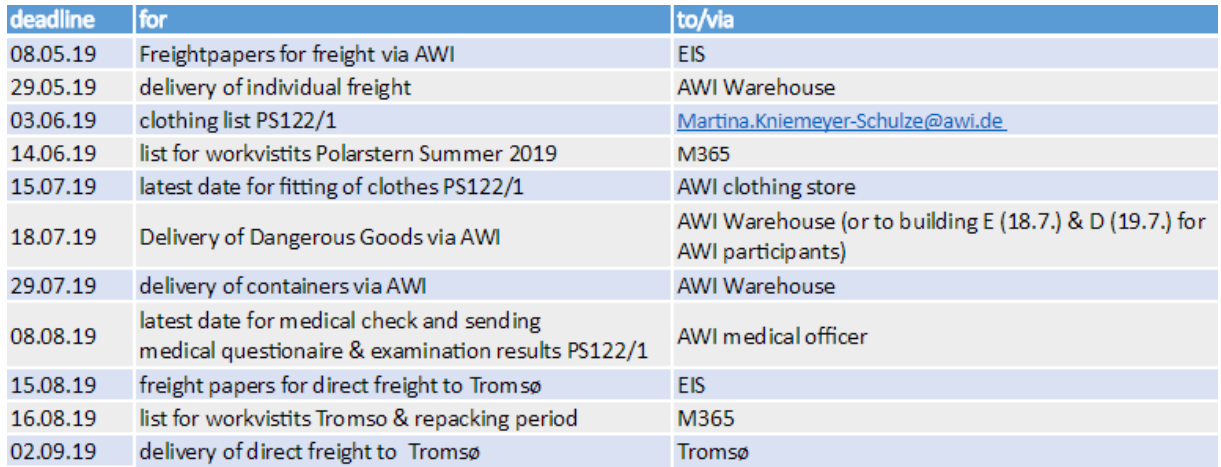

#### **11. Upcoming events**

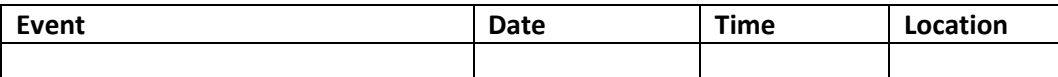